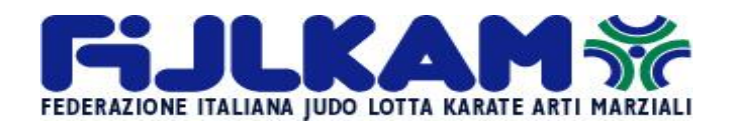

# **COMITATO REGIONALE EMILIA ROMAGNA SETTORE KARATE**

Bologna lì, 30 gennaio 2024

A: - Pres. Crer Domenico Carlini

- Società del Settore Karate

- Sig.ri Insegnanti Tecnici Circolare 03/2024 Loro indirizzi.

### **Oggetto: Corso Regionale Obbligatorio di Aggiornamento Tecnici categorie: Maestri\_Istruttori\_ Allenatori e Asp. Allenatori-** I° Parte

Gentilissimi, relativamente all'oggetto Vi comunichiamo che il Comitato Regionale Emilia Romagna, tenuto conto della Riforma dello Sport entrata in vigore il 1° luglio 2023 ha fissato per il **21 febbraio 2024**, dalle **21:00** alle **22:15** lo svolgimento della **prima Parte teorica** dei corso in oggetto a mezzo webinar.

**Data**: Mercoledì 21 Febbraio 2024

**Sede del corso**: Webinar - link:

(Per aprire link premere tasto Ctrl sulla tastiera e cliccare sul Link)

**Orario**: ore 21:00 – 22:15: **Adeguamento Statuto e adempimenti gestione sportiva in applicazione della Riforma dello Sport** ( Dott. Gian Luigi BOSELLI )

# **Iscrizioni Corso Aggiornamento Tecnici**:

Tutti i Tecnici sono tenuti a effettuare il PAGAMENTO AL CORSO NELLA PROPRIA AREA RISERVATA ENTRO DOMENICA 18 FEBBRAIO 2024, come da disposizione Federale.

Per gli **Insegnanti Tecnici TUTTI,** si comunica in via preliminare, come da calendario già trasmesso, che **la II° Parte dell'aggiornamento obbligatorio si svolgerà domenica 21 Aprile 2024 a Modena:** di seguito verrà comunicato, con circolare a parte orario e programma.

Si ritiene utile rammentare che, la mancata iscrizione al corso di aggiornamento obbligatorio nei tempi e nei modi previsti, comporterà l'essere posti fuori quadro e pertanto l'impossibilità di svolgere, per i tecnici, l'attività d'insegnamento. La riammissione ai quadri federali comporta, per i tecnici, l'esborso di euro 300,00 ed il relativo esame.

# **Guida veloce per iscrizione ai corsi online tramite propria area riservata:**

- Per poter effettuare l'iscrizione online ai Corsi ed Esami Regionali/Nazionali è necessario accedere alla propria area riservata personale. Tale area riservata personale è obbligatoria per tutti i tesserati che vogliono iscriversi ai vari Corsi/Esami istituzionali, dunque anche per gli Atleti (anche i minorenni!!!) ed i Dirigenti Sociali.
- **L'accesso avverrà nella pagina dedicata al tesseramento online [\(https://tesseramento.fijlkam.it](https://tesseramento.fijlkam.it/) ).**

### **Tutti coloro che non sono già in possesso delle credenziali dell'area riservata personale dovranno cliccare sulla scritta "Richiesta" ed occorrerà poi inserire il proprio CF e indirizzo mail personale che deve corrispondere con quello già presente all'interno del programma del tesseramento.**

N.B. Qualora il sistema segnalerà la dicitura "dati errati o mancanti" significa che la mail e/o il CF non sono presenti nel programma del tesseramento o che la mail è già associata ad un altro tesserato. Per poter inserire/modificare l'e-mail occorre rivolgersi alla Società Sportiva di appartenenza o al proprio Comitato Regionale che potrà verificare ed inserire l'indirizzo di posta elettronica corretto all'interno della anagrafica personale del soggetto interessato. In mancanza del CF, invece, la Società Sportiva od il Comitato Regionale di appartenenza dovrà comunicare il dato all'Ufficio Tesseramenti (utilizzando i recapiti previsti per la regione di appartenenza) in quanto unico ente abilitato all'inserimento del codice fiscale personale

Una volta entrati nella propria area riservata:

- 1. Cliccare su "**GESTIONE CORSI**".
- 2. Per iscriversi al Corso/Esame occorre cliccare a destra sul tasto "**AZIONI**" della stringa del Corso/Esame di interesse e poi sul tasto "**Richiedi Iscrizione**", compilare tutti i campi richiesti, aggiornare gli eventuali dati già presenti, spuntare i quadratini relativi alle clausole obbligatorie e cliccare su "richiedi iscrizione".
- 3. Una volta effettuata l'iscrizione, il sistema invierà, in automatico, una e-mail di conferma all'interessato e alla Società Sportiva di appartenenza (è possibile annullare l'iscrizione, tramite il tasto "AZIONI", prima di effettuare il pagamento).
- 4. Per completare la procedura è obbligatorio procedere al pagamento con carta di credito (è possibile effettuare il pagamento anche in un secondo momento purché entro i termini previsti per il Corso/Esame scelto, pena l'annullamento dell'iscrizione). Per procedere al pagamento occorre cliccare sul tasto "**PAGAMENTI**", spuntare sulla destra il quadratino corrispondente del Corso/Esame (la quota è calcolata automaticamente, incluso lo sconto riservato agli "Atleti Azzurri Fijlkam") e poi cliccare sul tasto "**PAGA ONLINE**".

5. Una volta eseguito con successo il pagamento, il sistema riporterà la pagina alla schermata iniziale, contestualmente la stringa del Corso/Esame per il quale è stata effettuata l'iscrizione ed il pagamento si colorerà di **blu**, come da "Legenda Stato" presente in alto nell'area "GESTIONE CORSI".

Ulteriori funzionalità del tasto "AZIONI":

- **1. VISUALIZZA DETTAGLIO**: consente di visualizzare tutte le informazioni del Corso/Esame di interesse (requisiti, costi, periodo iscrizioni, periodo Corso, Data Esame ecc.
- 2. **DOCUMENTI**: consente di visualizzare l'informativa e/o il materiale didattico inserito dall'Organizzatore del Corso/Esame.

Per i Corsi che prevedono il rilascio della qualifica e del grado è previsto, in caso di idoneità, il rilascio automatico del diploma all'interno del tasto "documenti" dell'anagrafica personale. Occorre cliccare su "PERSONE" e poi su "Documenti Il pagamento dovrà essere fatto con carta di credito

Si ricorda, inoltre, per chi non avesse avuto modo di seguire il webinar organizzato dalla Federazione può scaricare dalla piattaforma WeTranfer (\*), il link allegato, che vi permetterà di accedere al video illustrativo sulla nuova procedure del GESTIONALE SPORTIVO.-

\* <https://we.tl/t-KtL4GiP2nJ>

Per informazioni o chiarimenti rispetto alla presente circolare è possibile contattare il Segretario del CRER Arch. Daniele Lamberti

> Il Vice Presidente Sett. Karate M° Mariani Maurizio